# **SYSTEMSPRECHSTELLE TECHNIKBLATT** Art.Nr.: 612A

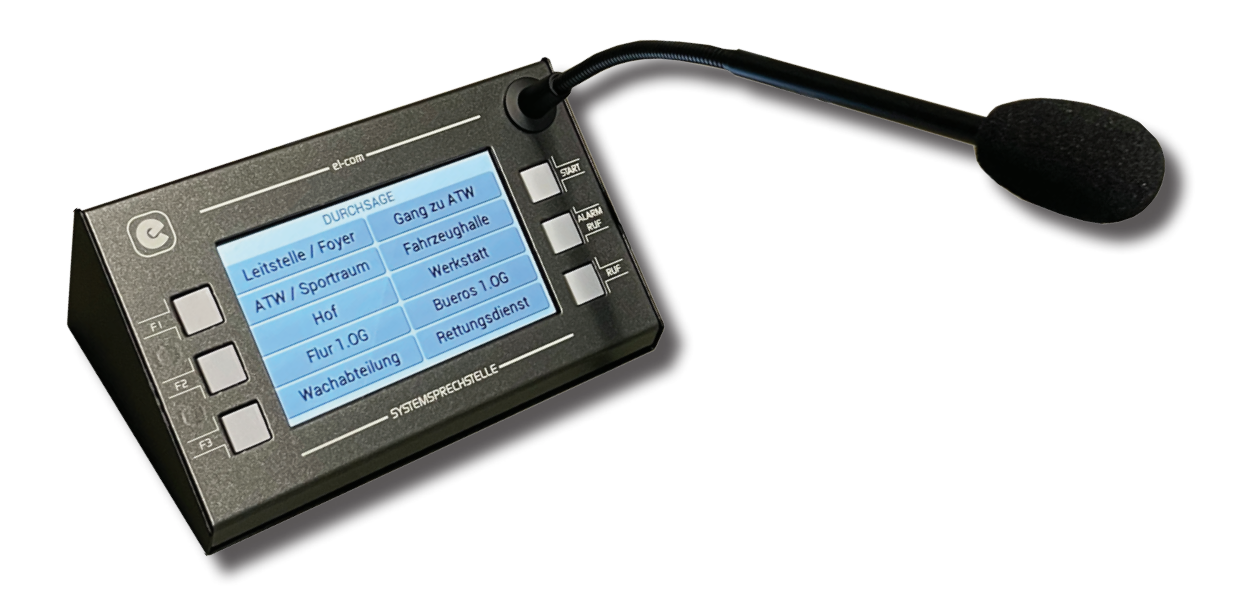

Mit der Systemsprechstelle ist eine Fernregelung von bis zu 200 Musikzonen und Durchsagen in bis zu 200 verschiedenen Rufzonen möglich.

Die Systemsprechstelle verfügt über ein Electretmikrofon, ein Touchscreen zum Selektieren und zur Anzeige der gewünschten Ruf- Musikzonen und jeweils eine Taste für CALL und ALARM CALL. Die Tasten F1, F2 und F3 sind für Sonderfunktionen reserviert. Mit der START Taste wird immer zur Startansicht gewechselt.

Für die Verbindung zur PROMAS (max. 1000m) steht rückseitig eine RJ45 Buchse zur Verfügung. Weiters befindet sich rückseitig die Speicherkarte mit den verschiedensten Gongsignalen. Mittels der Prozessorsteuerung können bis zu 30 Systemsprechstellen parallel betrieben werden.

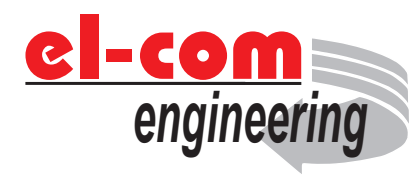

Entwickelt und produziert in Österreich el-com engineering Egerdachstr. 11 A-6020 Innsbruck www.el-com.eu | office@el-com.eu

### **www.el-com.eu**

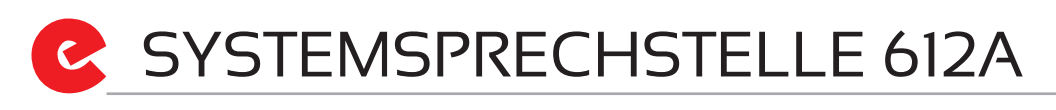

#### **Systemstart**

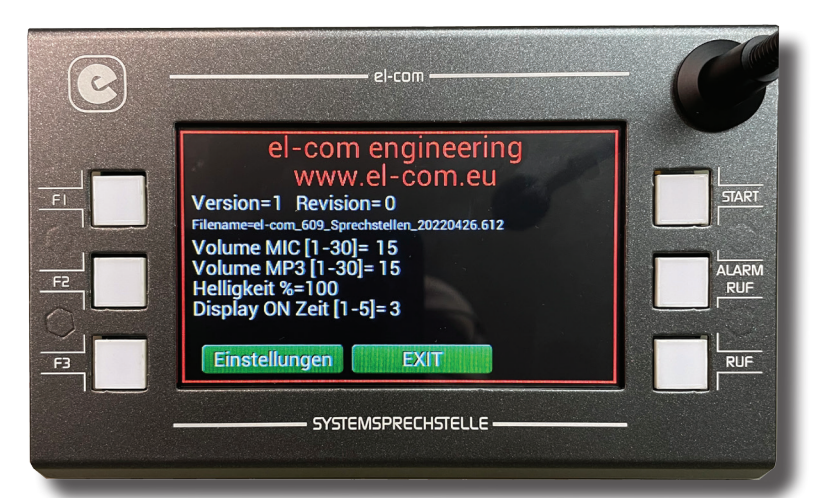

Nach dem Einschalten der PROMAS, oder nach dem Anstecken der Systemsprechstelle an das Kabelnetz, benötigt die Systemsprechstelle ein paar Sekunden um zu starten. Nach dem Start erscheint die Systeminformation. Diese Information verschwindet automatisch nach 10 Sekunden. Dies kann durch Drücken auf die EXIT-Taste beschleunigt werden. Sollten 'Änderungen gewünscht sein, so muss die Einstellungstaste gedrückt werden. Das Anzeigen dieser Systeminformation kann in der Programmierung mit der Windows-Software 612-Editor unterdrückt werden.

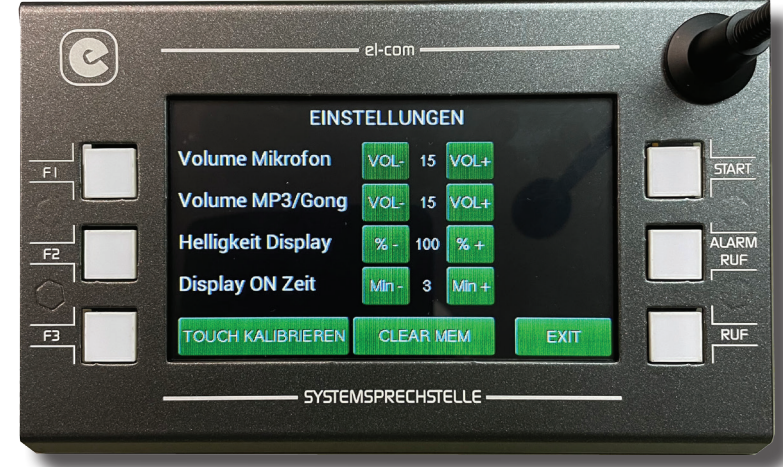

#### **Einstellungen**

In den Einstellungen kann die Lautstärke der Durchsage und des Vorgongsignales eingestellt werden. Auch kann die Helligkeit (Hintergrundbeleuchtung) und die Aktivzeit der Hintergrundbeleuchtung geändert werden. Durch Drücken auf die TOUCH KALIBRIEREN Taste ist es möglich, die Touchfläche neu zu kalibrieren. Sollte es bei der Übertragung von der Programmierung einmal Probleme gegeben haben, so kann das Programm, im internen Speicher, mittels der CLEAN MEM Taste gelöscht werden. Mittels der EXIT Taste werden die Einstellungen verlassen.

### SYSTEMSPRECHSTELLE 612A

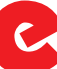

#### **Touch Kalibrierung**

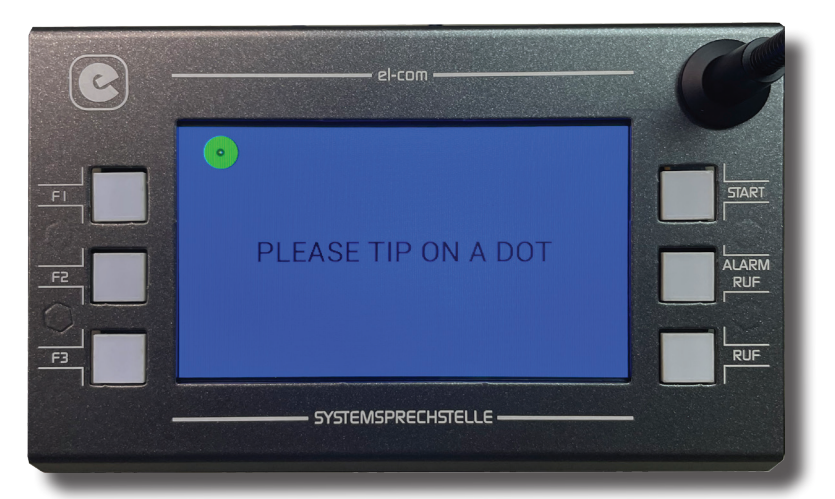

Wenn die Touch Kalibrierung ausgewählt wurde, erscheint die entsprechende Anzeige. Es müssen drei Punkte, die nacheinander erscheinen, so genau wie möglich berührt werden. ACHTUNG: Wenn dieser Vorgang nicht genau ausgeführt wird, ist eine weitere Nutzung der Systemsprechstelle fast nicht mehr möglich!

Nach dem Ausführen der Touch Kalibrierung erscheint wieder die Anzeige der Einstellungen.

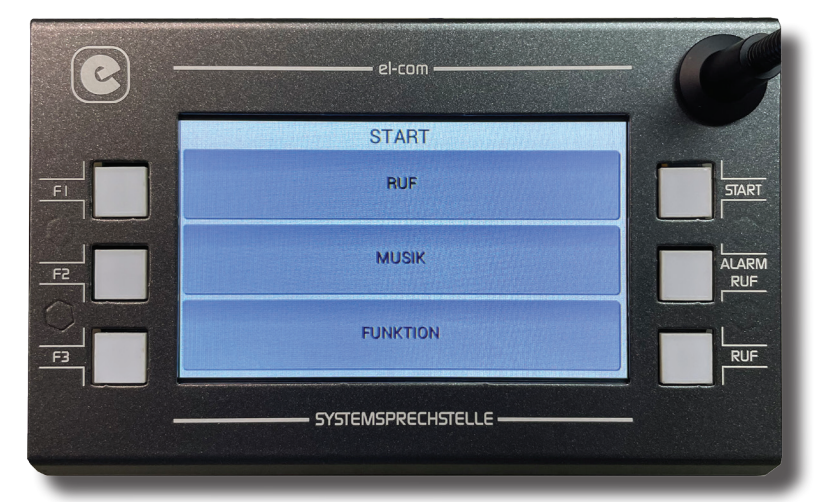

#### **Startansicht**

Wenn nach dem Start der Systemsprechstelle keine Taste gedrückt wird, erscheint die Startansicht. Diese Ansicht kann mit der Windows-Software 612-Edit eingestellt werden. Mit der Systemsprechstelle können Durchsagen, Einstellungen der Musikzonen und diverse Steuerfunktionen gemacht werden. Je nach Programmierung wird eine unterschiedliche Startansicht angezeigt.

Bei der aktuellen Firmware werden noch keine Funktionen unterstützt.

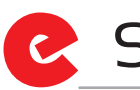

#### **Durchsagen**

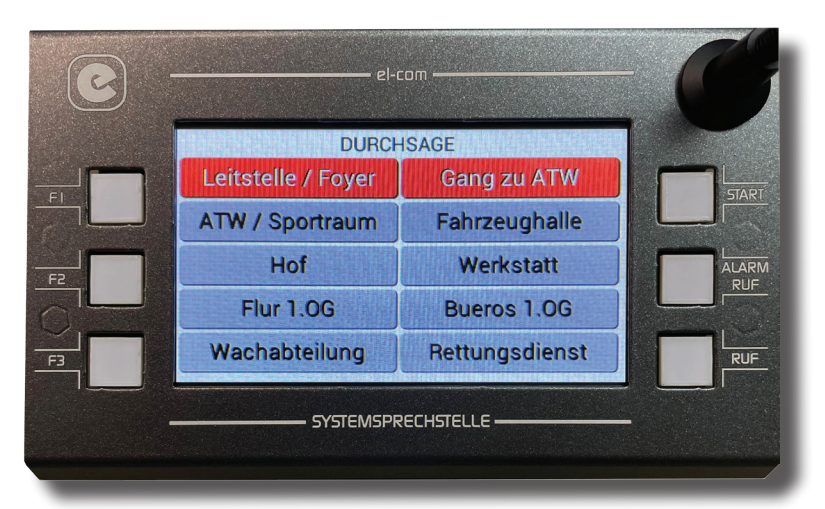

Je Programmierung können bis zu 200 Rufzonen-Tasten angezeigt werden. Zu jeder Rufzonen-Taste können bis zu 200 Rufzonen programmiert werden, zusätzlich kann eine ausführliche Tastenbezeichnung (bis zu 50 Zeichen) abgespeichert werden. Die Gestaltung der Tasten und die Anzahl der Tasten kann mit der Windows-Software 612-Edit kundenspezifisch angepasst werden.

Die Auswahl einer Rufzone bzw. Rufgruppe erfolgt mittels Drucks auf die entsprechende Taste. Mit den Tasten [<-] und [->] kann zwischen den Seiten gewechselt werden. Nachdem die gewünschten Rufzonen ausgewählt wurden, kann durch das Drücken auf die RUF-Taste eine Durchsage gemacht werden. Während der **Durchsage muss die RUF-Taste gedrückt bleiben.**

Nach dem Drücken der RUF Taste wird, je nach Programmierung, ein Vorgongsignal abgespielt. Während dieser Zeit wird im Informationsfenster "Bitte warten. Vorgong aktiv" angezeigt. Nach dem Beenden des Vorgongs wird im Informationsfenster "Bitte sprechen" angezeigt. Nun kann die Durchsage gemacht werden. Mittels der START-Taste gelangt man immer zum Startmenü retour.

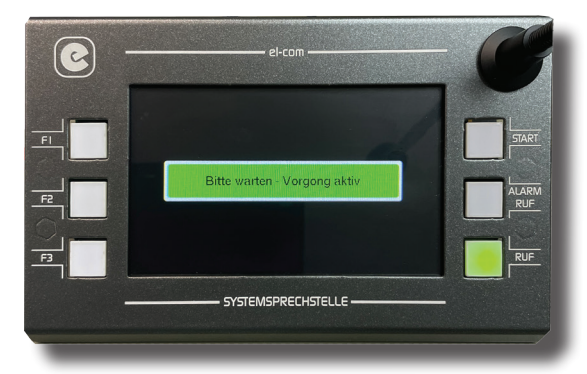

Warten während das Gongsignal abgespielt wird.

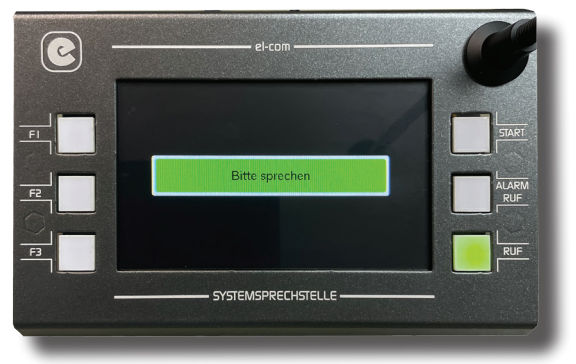

Ansicht während die RUF Taste gedrückt ist.

#### **Alarm-Durchsage, Vorrang**

Gleichzeitige Durchsagen von zwei oder mehreren Systemsprechstellen in einem System sind nicht möglich. Wenn von einer Systemsprechstelle eine Durchsage gemacht wird, leuchtet bei den andern Systemsprechstellen die RUF-Taste rot. Durchsagen sind dann erst wieder möglich, sobald die Taste nicht mehr leuchtet.

Wenn die RUF-Taste und die ALARM RUF-Taste gleichzeitig leuchten, wird eine Alarmdurchsage gemacht oder ein Alarmtext wurde gestartet.

Wenn ein Alarmtext gestartet wurde, kann dieser, wenn eine Durchsage gemacht werden möchte, mittels Druck auf ALARM RUF unterbrochen werden und es kann eine Durchsage gemacht werden.

Wenn eine Alarmdurchsage, durch Drücken auf ALARM RUF, gemacht wird, ist diese Durchsage in allen Zonen ohne Vorgong zu hören. Während der Durchsage muss die ALARM RUF-Taste gedrückt bleiben.

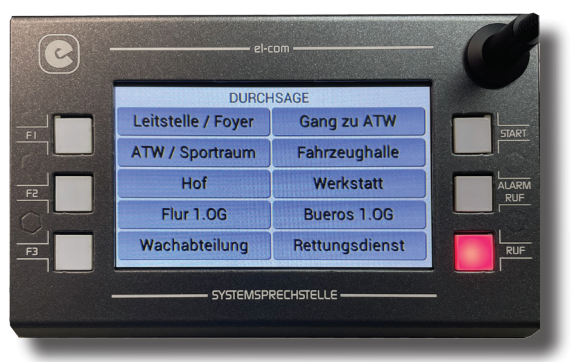

Es wird von einer anderen Sprechstelle eine Durchsage gemacht.

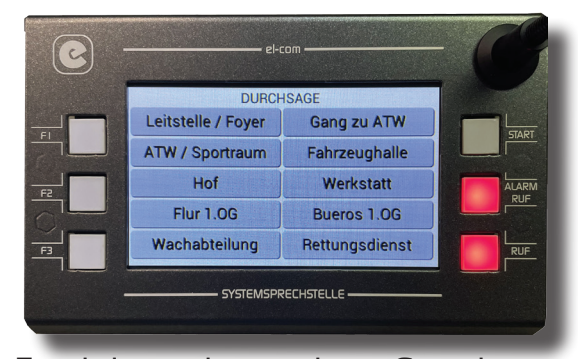

Es wird von einer anderen Sprechstelle eine Alarmdurchsage gemacht oder es wurde der Alarmtext gestartet.

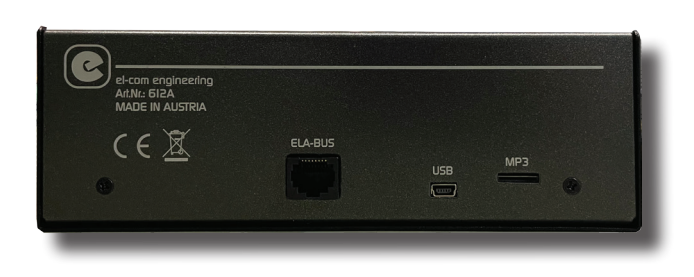

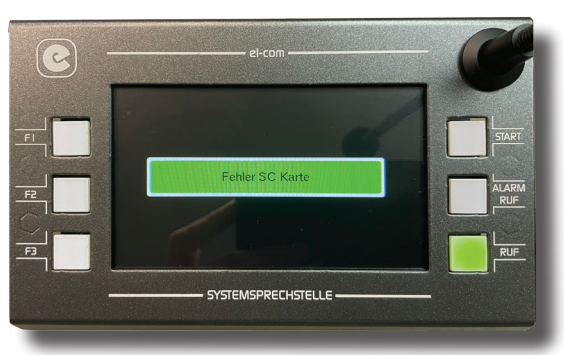

Fehlermeldung Speicherkarte

Auf der SD-Speicherkarte können bis zu 5 Vorgongsignale abgespeichert werden. Diese müssen im MP3 Format abgespeichert sein.

Die gespeicherten Vorgongsignale müssen sich im Unterverzeichnis "O1" befinden. Die Namen der MP3 Dateien sollten 0001.mp3.....0005.mp3 heißen.

Wichtig ist die Reihenfolge, in der die Daten auf die Karte gespeichert werden. Der erste File muss die Datei 0001.mp3 sein dann 0002.mp3 usw.

Wenn keine Speicherkarte vorhanden oder defekt ist, erfolgt eine entsprechende Meldung am Display.

#### **Speicherkarte, PC Anschluss**

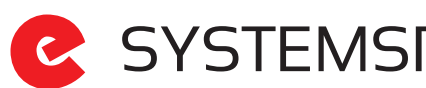

#### **Steuerung Musik**

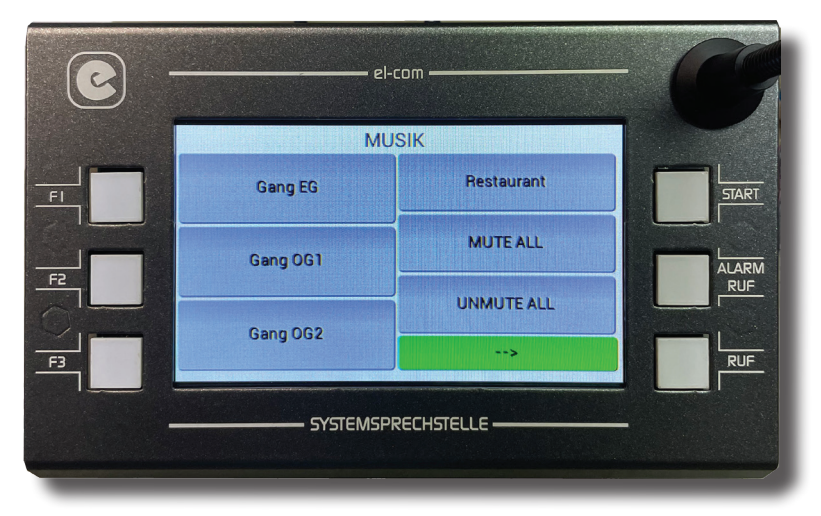

Je Programmierung können bis zu 200 Musikzonen-Tasten angezeigt werden. Zu jeder Musikzonen-Taste können bis zu 200 Musikzonen (je nach Funktion) programmiert werden, zusätzlich kann eine ausführliche Tastenbezeichnung (bis zu 50 Zeichen) abgespeichert werden. Die Gestaltung der Tasten und die Anzahl der Tasten kann mit der Windows-Software 612-Edit kundenspezifisch angepasst werden.

Eine Auswahl einer Musikzone erfolgt mittels Drucks auf die entsprechende Taste. Mit den Tasten [<-] und [->] kann zwischen den Seiten gewechselt werden. Nachdem die gewünschte Musikzone ausgewählt wurde, erscheint die aktuelle Einstellung der Musikzone.

|                  |                                                | el-com               |             |              |
|------------------|------------------------------------------------|----------------------|-------------|--------------|
|                  | Restaurant                                     |                      |             |              |
| F1               | Programm-1                                     | Programm-4           | VOL+        | <b>START</b> |
| F <sub>2</sub>   | Programm-2                                     | Programm-5           | VOL-        | <b>ALARM</b> |
|                  | Programm-3                                     | LOKAL                | <b>MUTE</b> | <b>RUF</b>   |
| F <sub>3</sub>   |                                                | 42                   | <b>BACK</b> | <b>RUF</b>   |
|                  |                                                | SYSTEMSPRECHSTELLE - |             |              |
| . <del>. .</del> | $\sim$ $\sim$ $\sim$ $\sim$ $\sim$ $\sim$<br>A | <b></b>              |             |              |

Ansicht Einstellung Musikzone

Durch Drücken auf die BACK-Taste gelangt man wieder zur Auswahl der Musiklinien. Wenn die START-Taste gedrückt wird, gelangt man wieder zur Startansicht.

#### **Programmierung Laden/Senden**

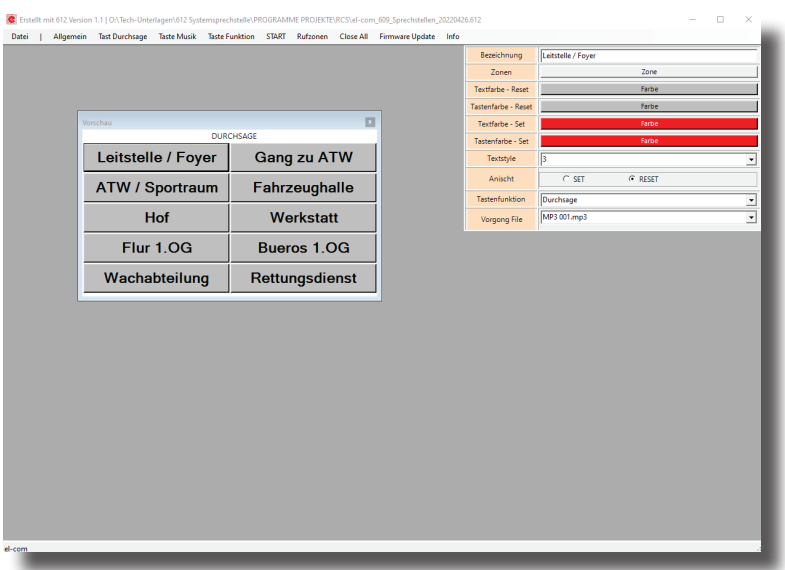

Die Programmierung der Systemsprechstelle erfolgt mittels der Software 612-Edit. Das erstellte Programm wird via USB-Verbindung an die Sprechstelle gesendet. Es ist auch das Auslesen der aktuellen Programmierung von der Sprechstelle möglich.

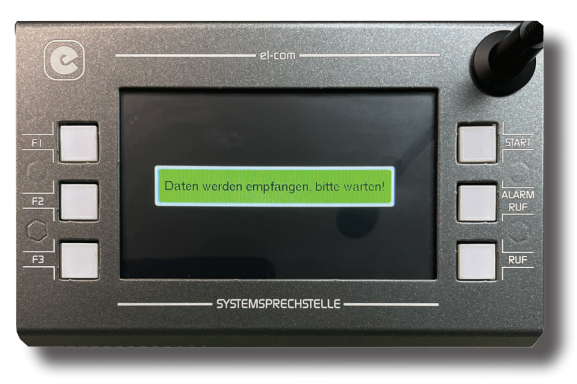

Programm wird an die Systemsprechstelle übertragen

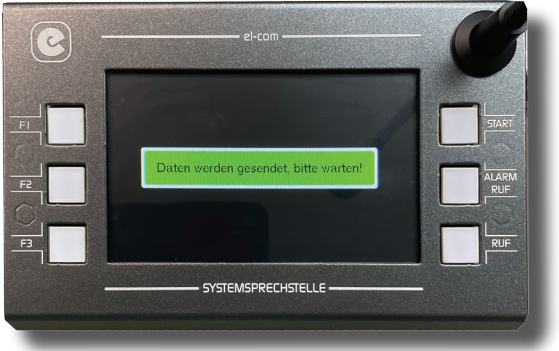

Programm wird an den PC übertragen

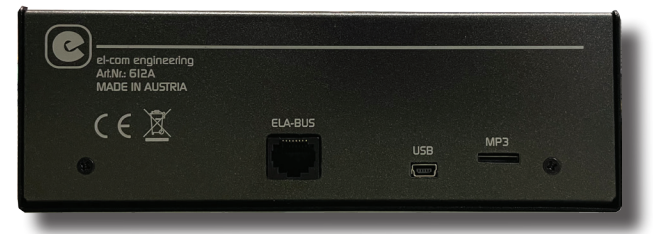

Anschluss USB und ELA-BUS

## SYSTEMSPRECHSTELLE 612A

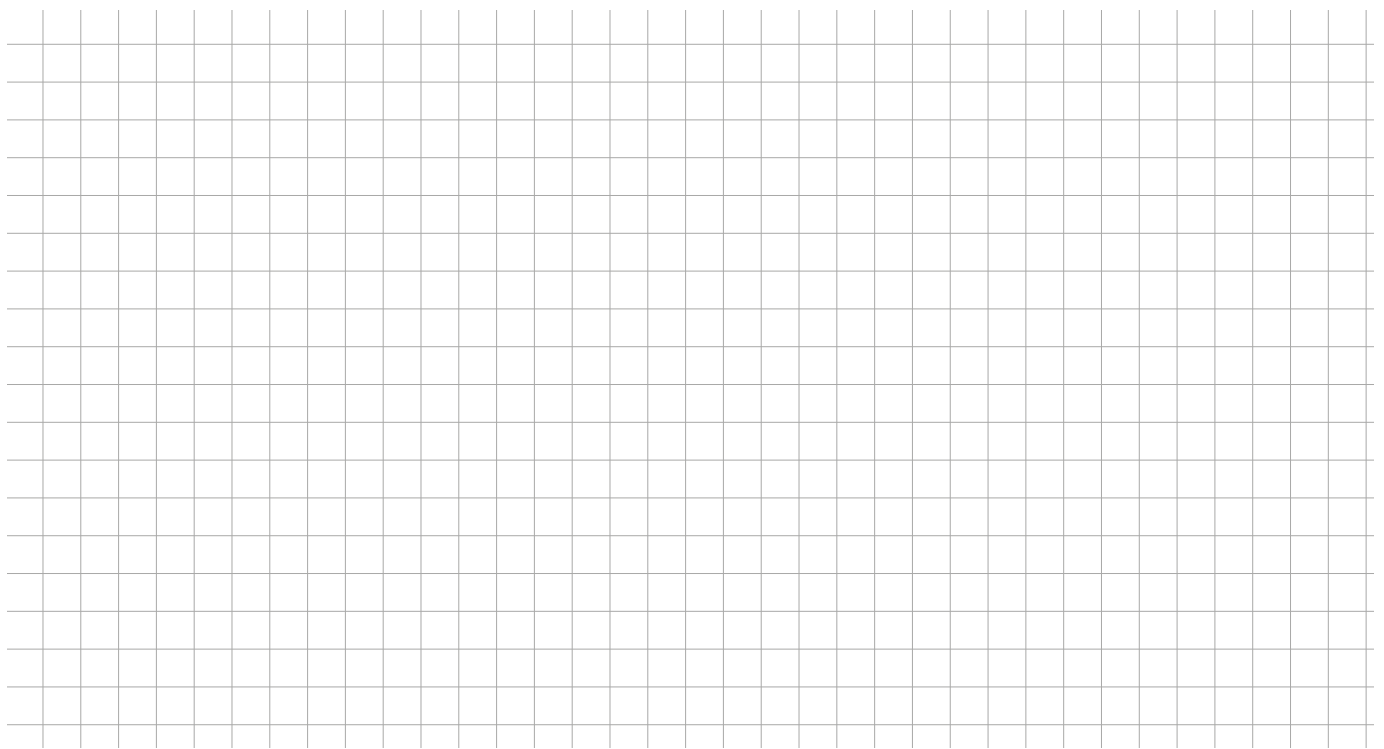

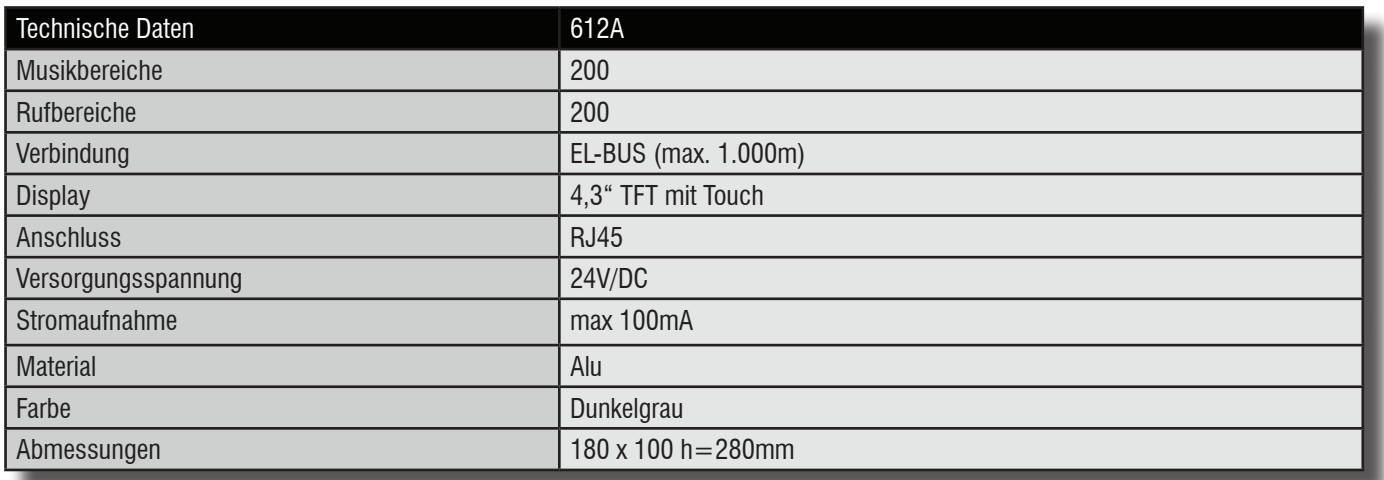

#### **Konformitätserklärung**

Hiermit erklärt el-com engineering, dass dieses Produkt den Anforderungen der Richtli-C C Hiermit erklart ei-com engineemig, uass uitstes in outrit universitätigen des Herstellers gemäß installiert und verwendet wird.

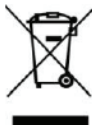

**ACHTUNG**: Dieses Produkt darf unter keinen Umständen als normaler Hausmüll entsorgt werden. Entsorgen Sie es bitte bei der nächstgelegenen Sammelstelle für Elektround Elektronikmüll

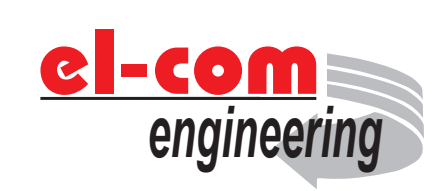

Entwickelt und produziert in Österreich el-com engineering Egerdachstr. 11 A-6020 Innsbruck www.el-com.eu | office@el-com.eu

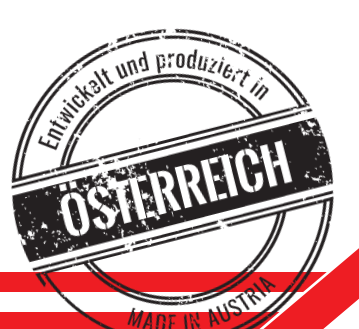

### **www.el-com.eu**